# **Casall T400 (TM631E-2KM) Service Manual**

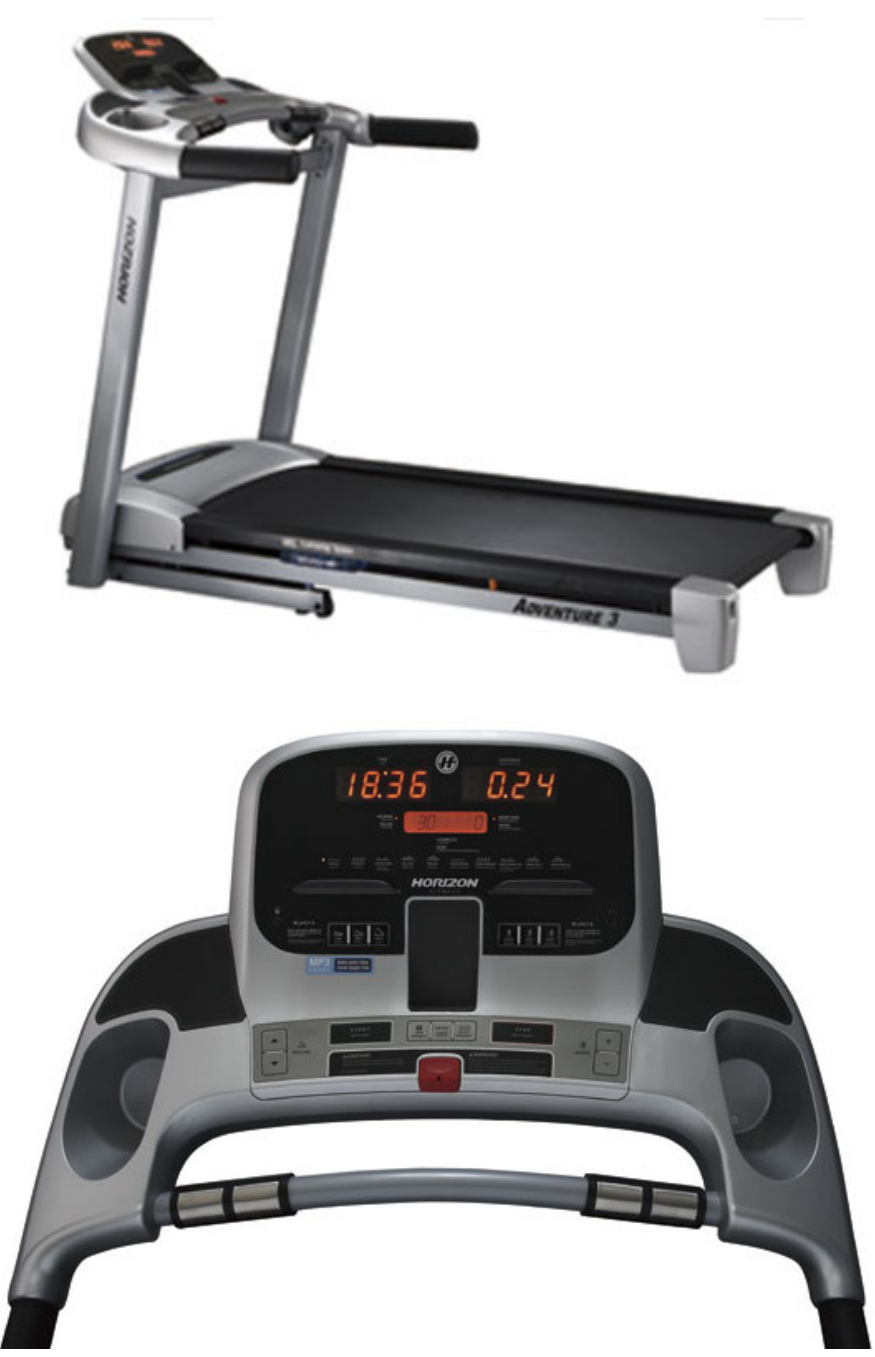

This model is created from Adventure 3 for Casall only Only the model stickers are changed

# **TABLE OF CONTENTS**

#### **CHAPTER 1: SERIAL NUMBER LOCATION**

#### **CHAPTER 2: ENGINEERING MODE**

- 2.1 Engineering Mode
- 2.2 Engineering Mode Overview

# CHAPTER 1: Serial Number Location

## **1-1 Serial Number Location**

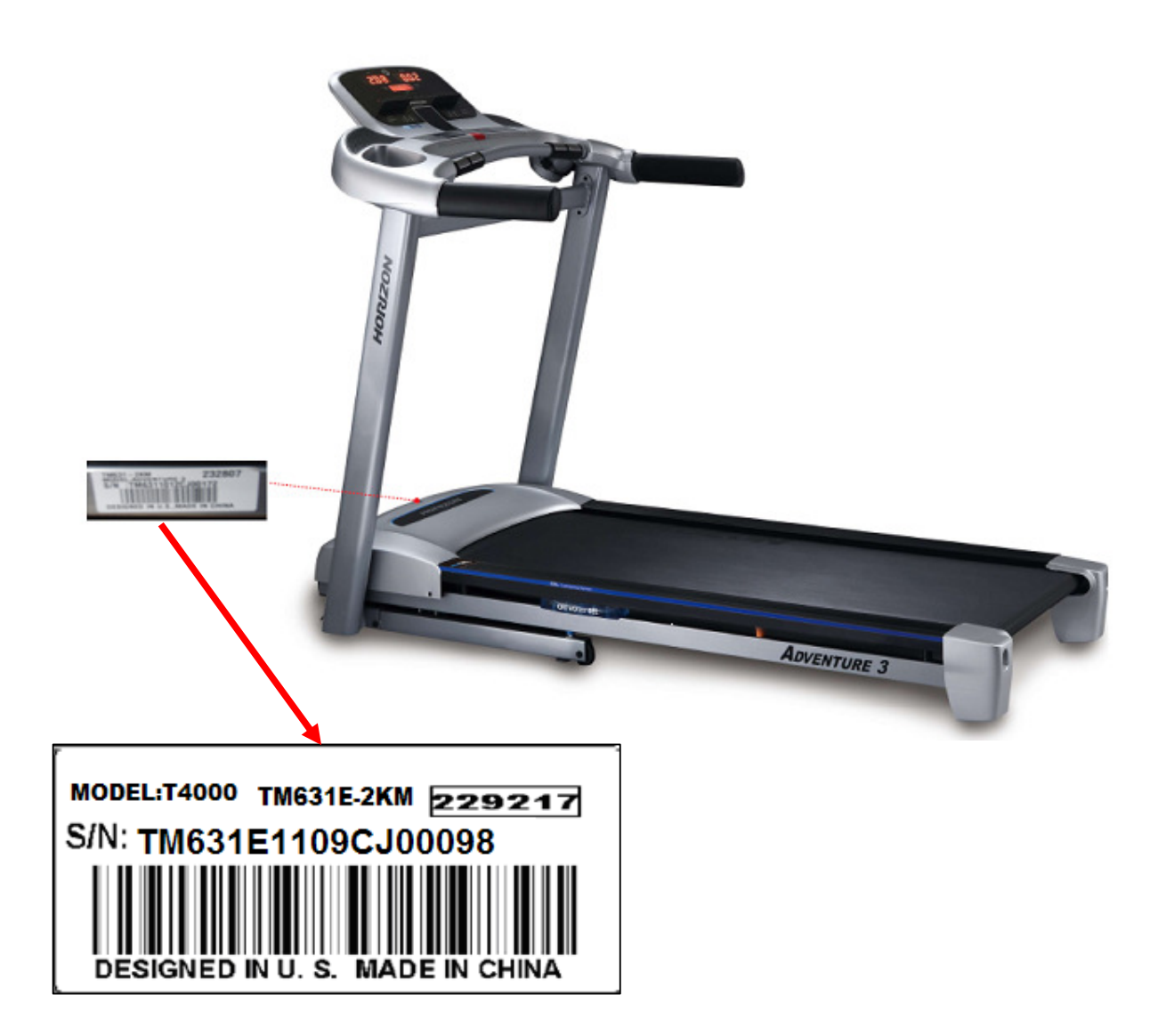

## CHAPTER 2: Engineering Mode

### **2.1 ENGINEERING MODE**

Hold both incline " $\blacktriangle$ " and speed "-" at the same time about 3 sec to get into the engineering mode. The display will show ENGINEERING MENU. Use incline " $\nabla$ " or " $\blacktriangle$ " and speed+/- to scroll engineering mode from Eng0 to Eng 4. Press "Enter" into set up parameter

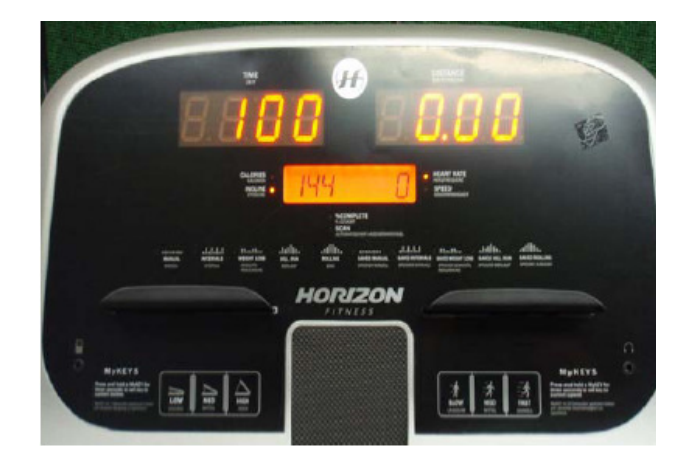

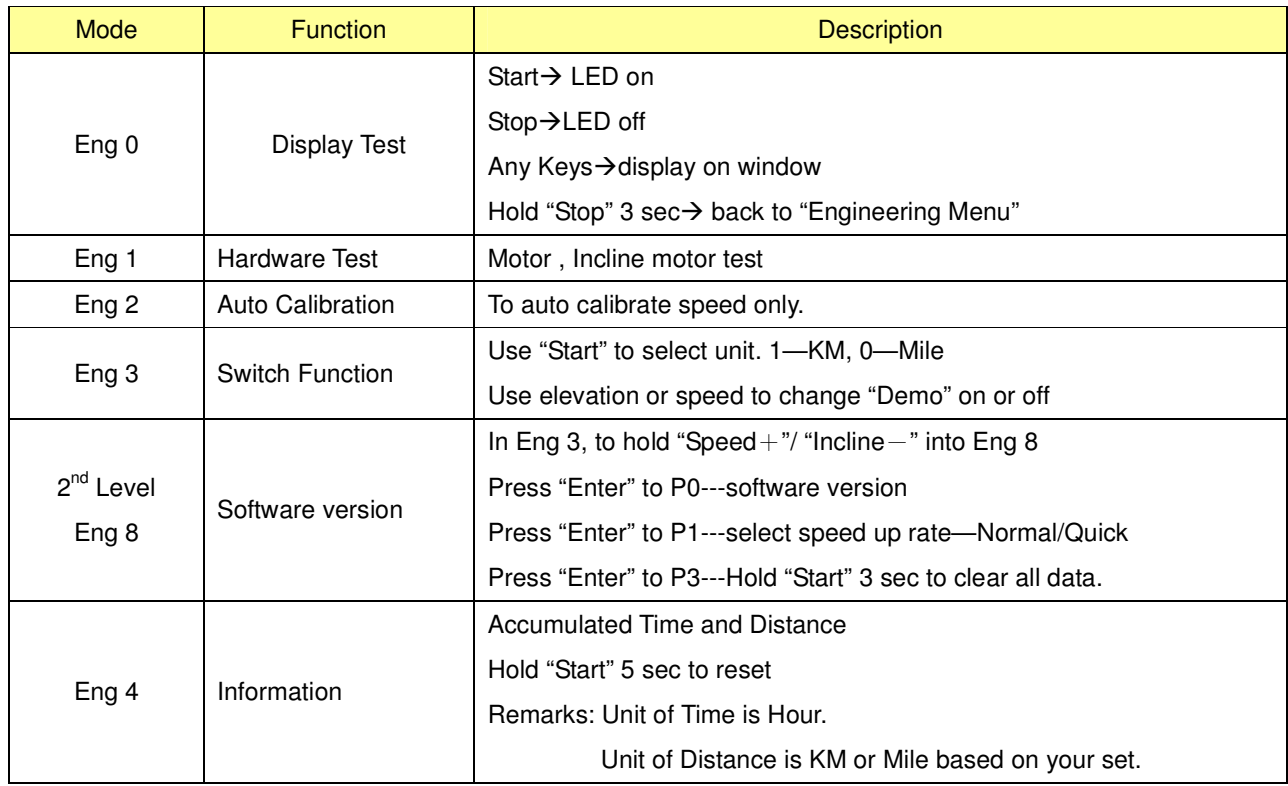

#### **2.1 ENGINEERING MODE OVERVIEW**